## D-Link **Quick Installation Guide**

This product can be set up using any current web browser, i.e., Internet Explorer 6 or Netscape Navigator 6.2.3.

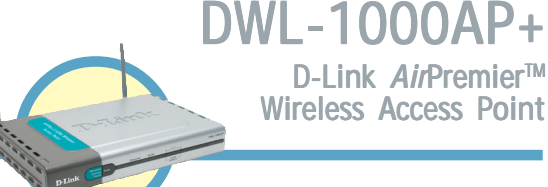

### Before You Begin

It's best to use a computer (with an Ethernet adapter) that is connected to a switch for configuring the DWL-1000AP+. The default IP address for the DWL-1000AP+ is **192.168.0.50** with a Subnet Mask of **255.255.255.0**. You will need to assign your computer a Static IP address within the same range as the DWL-1000AP+'s IP address for the purpose of configuring the DWL-1000AP+. **See the Manual on the CD-ROM if you need assistance in assigning a Static IP address for your network adapter.**

### Check Your Package Contents

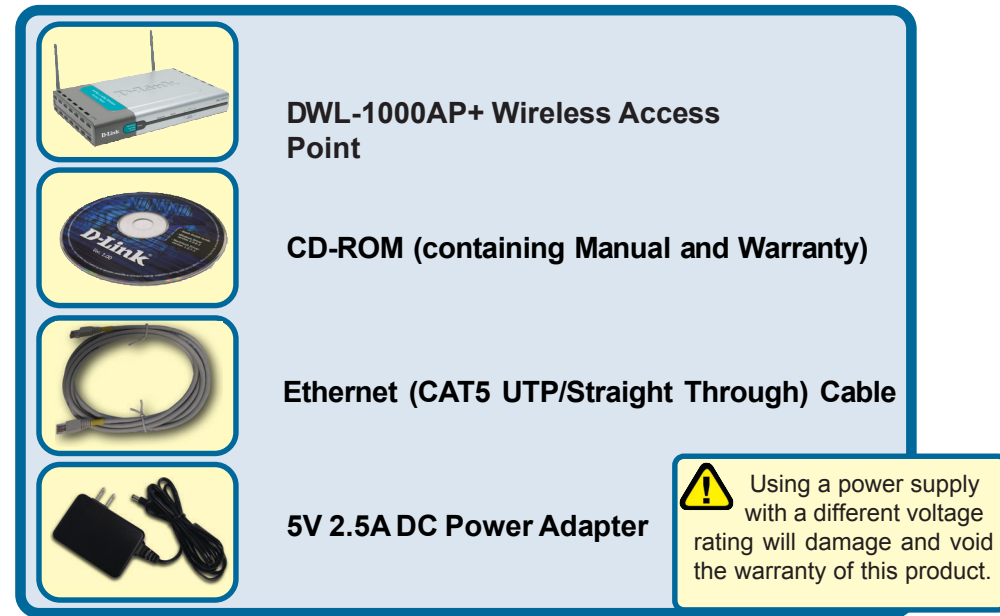

If any of the above items are missing, please contact your reseller.

©2002 D-Link Systems, Inc. All rights reserved. Trademarks or registered trademarks are the property of their respective holders. Software and specifications subject to change without notice. DWL-1000AP+.11122002

#### **FCC Statement**

This equipment has been tested and found to comply with the limits for a Class B digital device, pursuant to part 15 of the FCC Rules. These limits are designed to provide reasonable protection against harmful interference in a residential installation. This equipment generates, uses and can radiate radio frequency

energy and, if not installed and used in accordance with the instructions, may cause harmful interference to radio communication. However, there is no guarantee that interference will not occur in a particular installation. If this equipment does cause harmful interference to radio or television reception, which can be determined by turning the equipment off and on, the user is encouraged to try to correct the interference by one or more of the following measures:

- **E Reorient or relocate the receiving antenna.**
- $E$  Increase the separation between the equipment and receiver.
- $E_{\text{E}}$  Connect the equipment into an outlet on a circuit different from that to which the receiver is connected.

Consult the dealer or an experienced radio/TV technician for help.

FCC Radiation Exposure Statement

This equipment complies with FCC radiation exposure limits set forth for an uncontrolled

environment. This equipment should be installed and operated with a minimum of 20 cm

(approximately 8 inches) between the radiator and your body.

#### Connecting The DWL-1000AP+ Wireless Access Point To Your Network

- **A.** First, connect the power adapter to the **receptor** at the back panel of the DWL-1000AP+ and then plug the other end of the power adapter to a wall outlet or power strip. The Power LED will turn **ON** to indicate proper operation.
- **B.** Using a Straight-Through Ethernet cable, insert one end of the cable to the **LAN ports** on the back panel of the DWL-1000AP+ and the other end of the cable to a switch. Note: The switch must be connected to the computer to be used to configure the DWL- 1000AP+. The Link LED light will illuminate to indicate a proper Ethernet connection.
- **C.** Computers with 802.11b wireless adapters can connect to the DWL- 1000AP+. The DWL-650+ AirPlus Wireless Cardbus Adapter and the DWL-520+ AirPlus Wireless PCI Adapter will connect, out of the box, with the DWL-1000AP+, using their default settings.

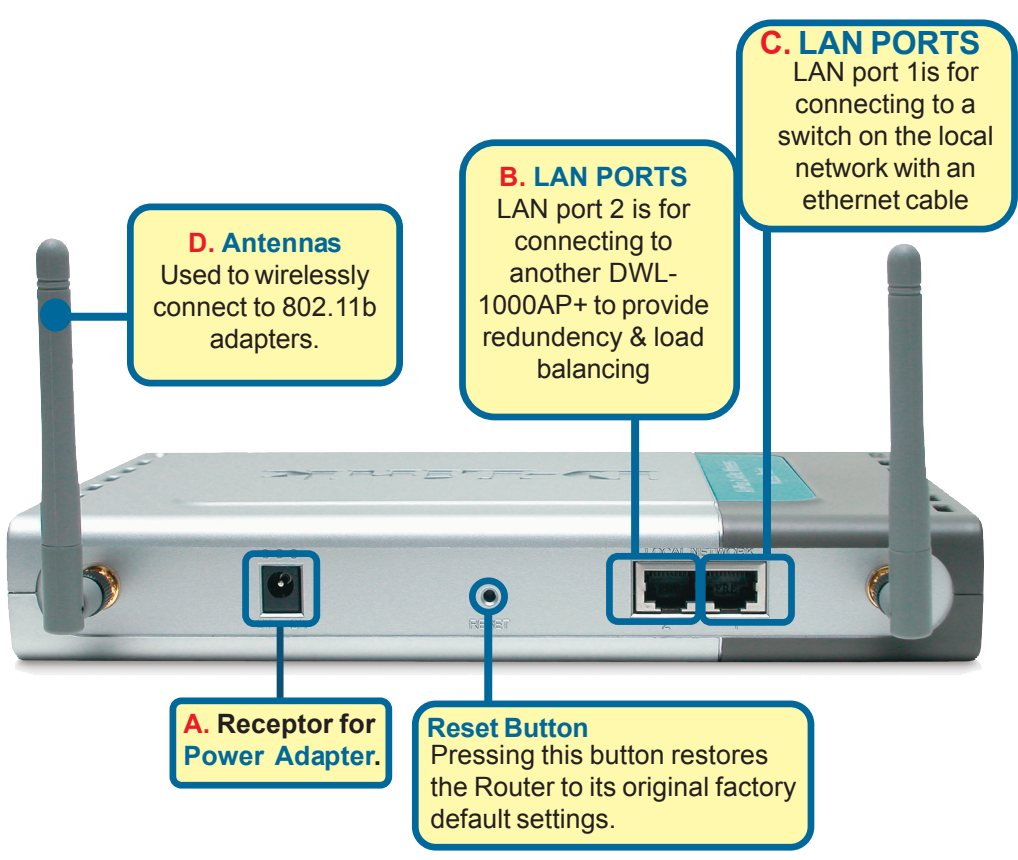

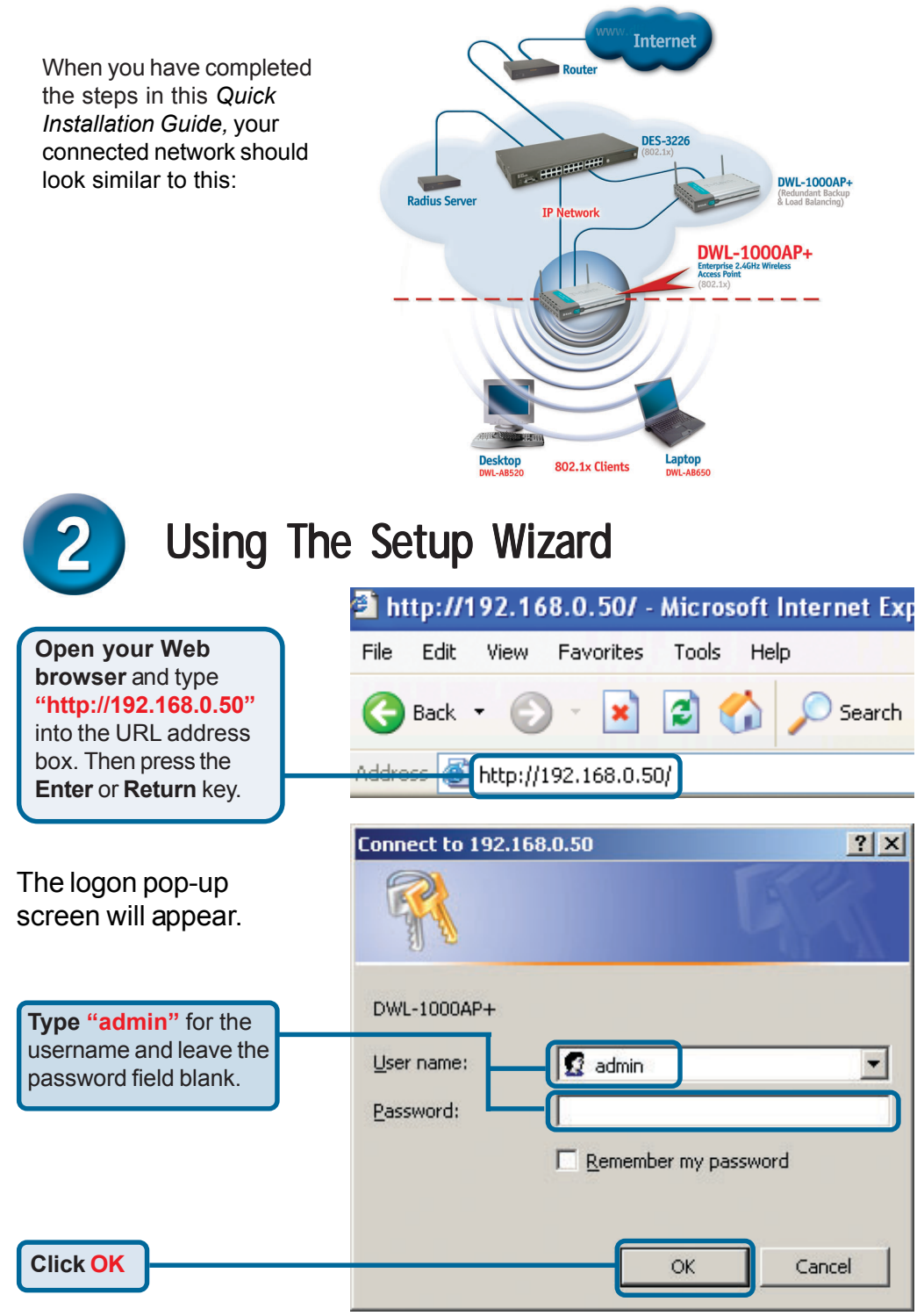

# Using The Setup Wizard (continued)

Once you have logged in, the **Home** screen will appear.

**Click Run Wizard**

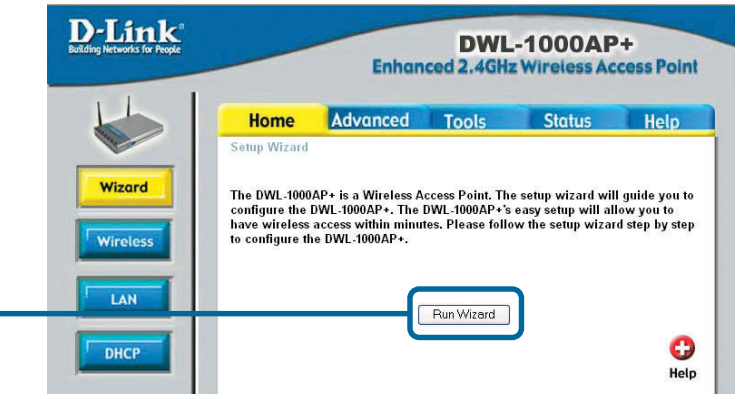

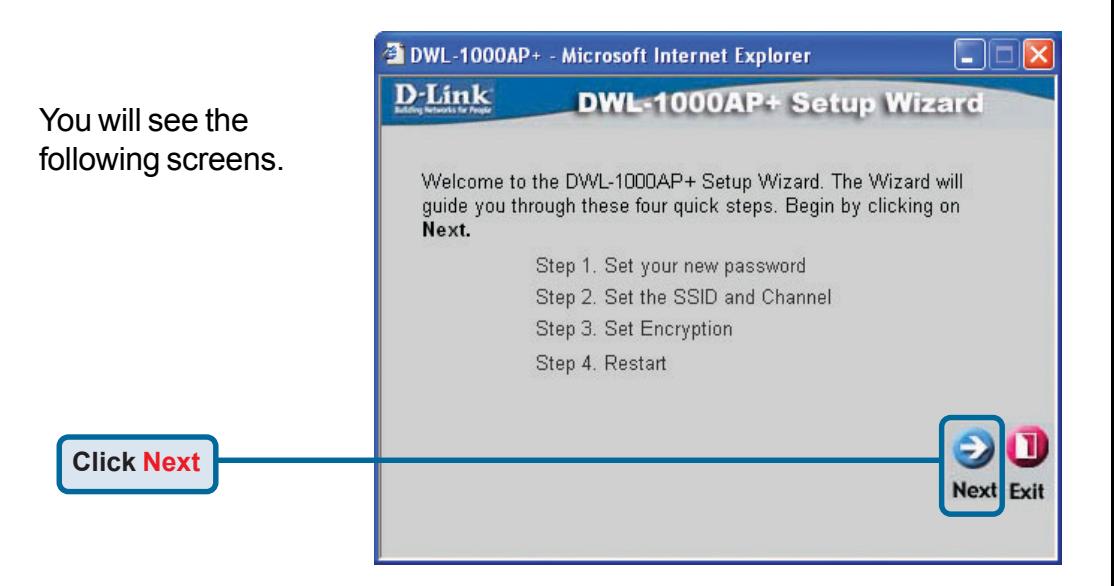

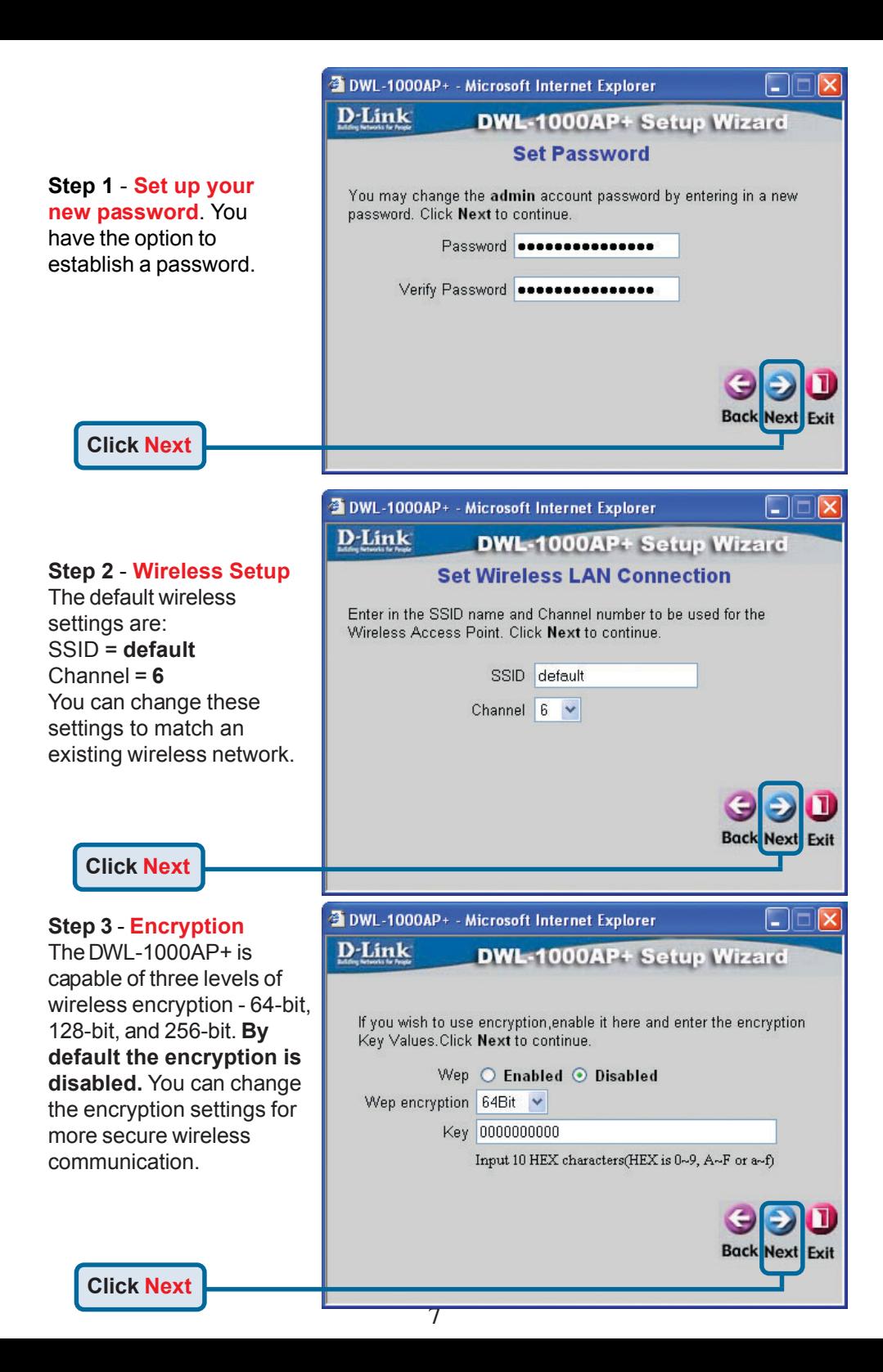

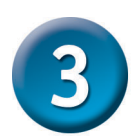

#### Your Setup is Complete!

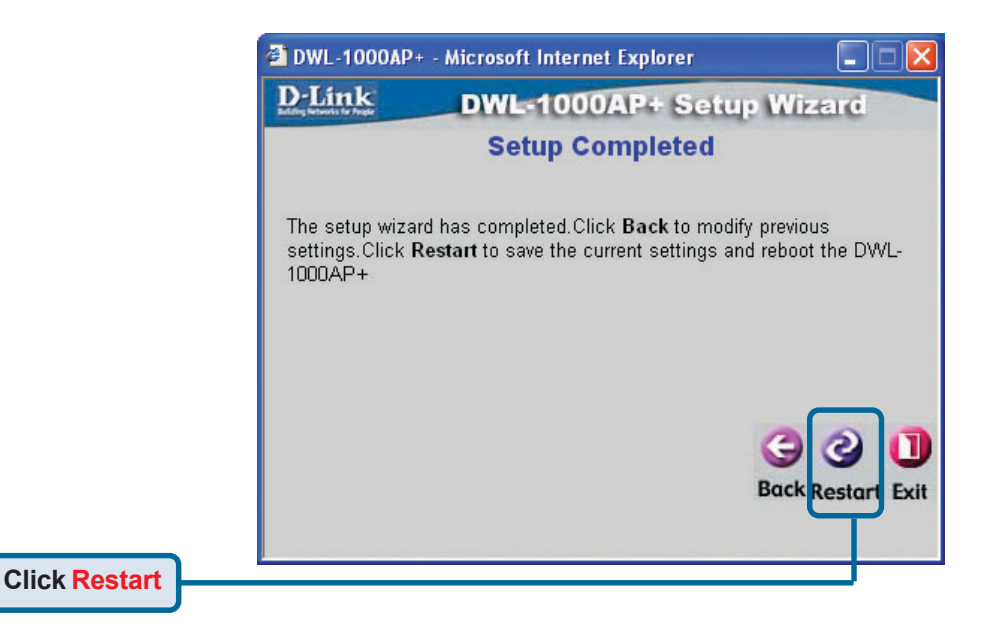

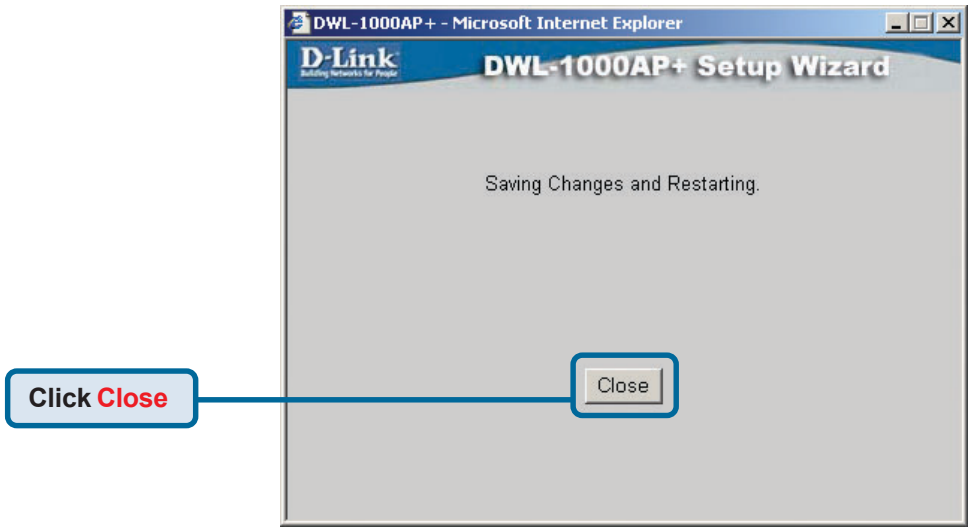

You will be returned to the **Home** tab.

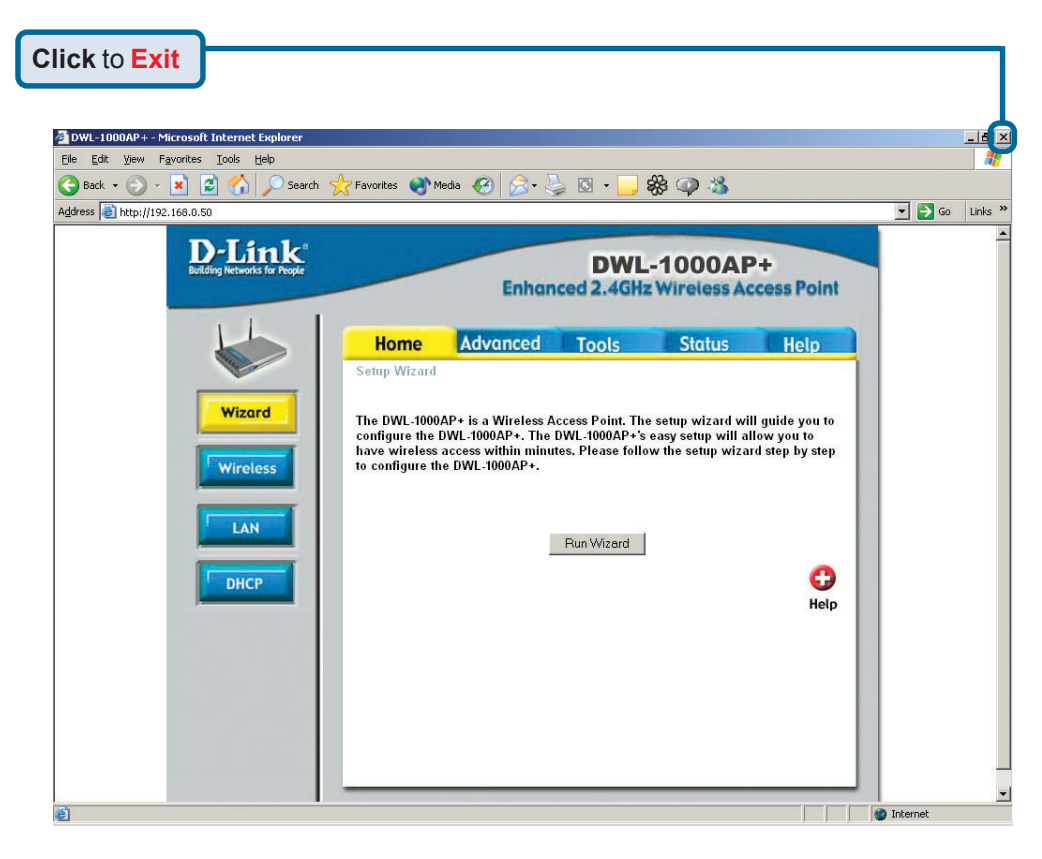

For additional settings or information, refer to the **Advanced, Tools,** or **Status** tabs on the web-management interface; or to the manual located on the CD-ROM.

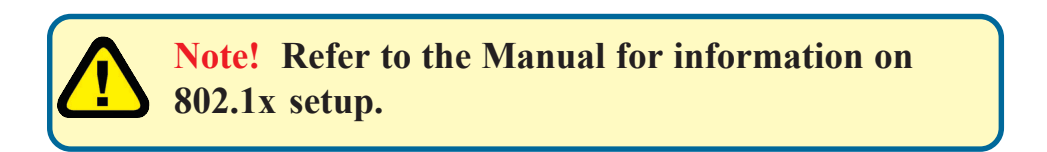

### **Technical Support**

You can find the most recent software and user documentation on the **D-Link** website.

**D-Link** provides free technical support for customers within the United States for the duration of the warranty period on this product.

U.S. customers can contact **D-Link** technical support through our web site or by phone.

> **D-Link Technical Support over the Telephone:** (877) 453-5465 24 hours a day, seven days a week

**D-Link Technical Support over the Internet:** http://support.dlink.com

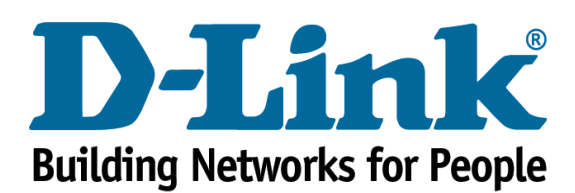